## **Anmeldung Studienarbeit / Fachgespräch im Modul Praxisprojekt Anmeldung zum BPS-Praktikum im Modul Praxisprojekt**

Es sind in der elektronischen Prüfungsverwaltung beide Anmeldungen nötig, damit jeweils die Note und Teilnahme eingetragen werden kann. Da es für beide Teile Credits gibt, sind beide Teile für das Bestehen des Moduls nötig.

- **Student meldet sich im Portal mit Benutzername und Passwort an (https://portal.uni-kassel.de)**
- $\bullet$ **Im Menü links (Meine Funktionen) -> Mein Studium -> Prüfungsverwaltung -> Leistungen an- und abmelden:**
- **Wählen Sie das Praxisprojekt mit dem entsprechenden Studienfeld (A, C oder D). In unserem Beispiel = C**

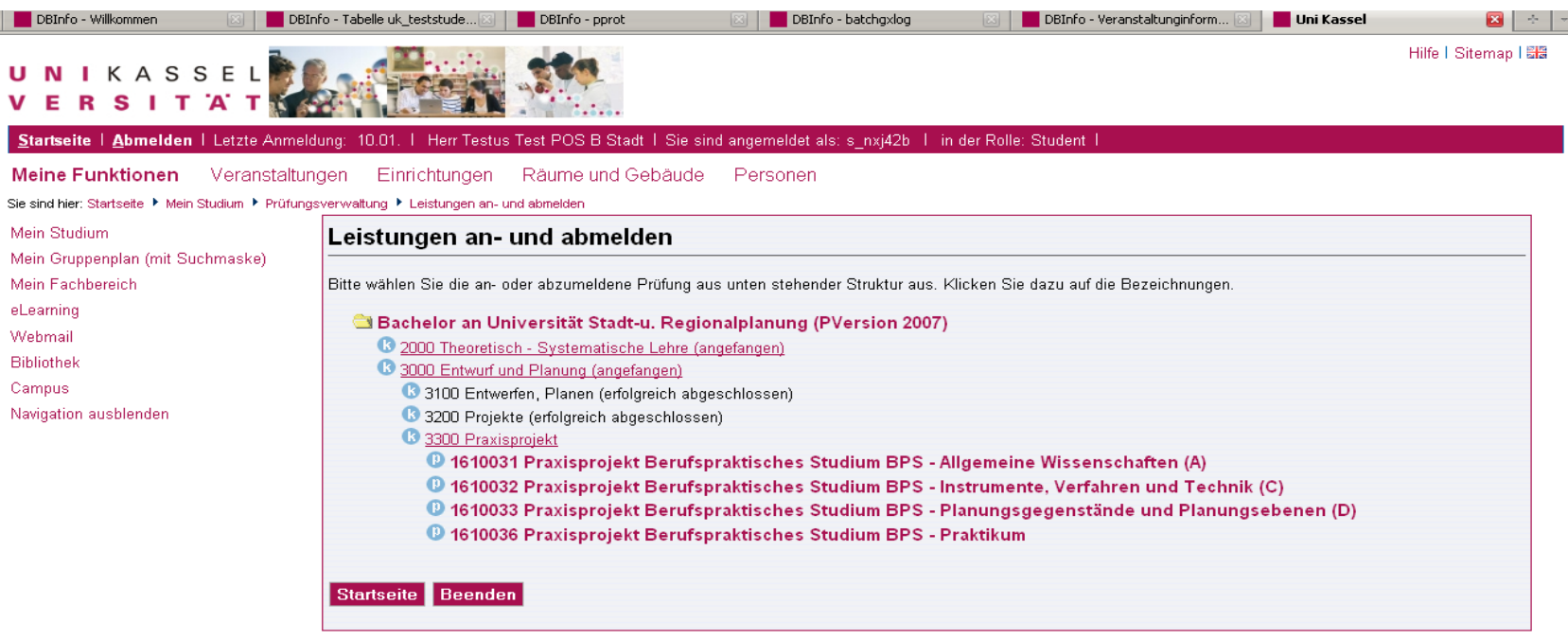

## **Bis zur Prüfung durchklicken:**

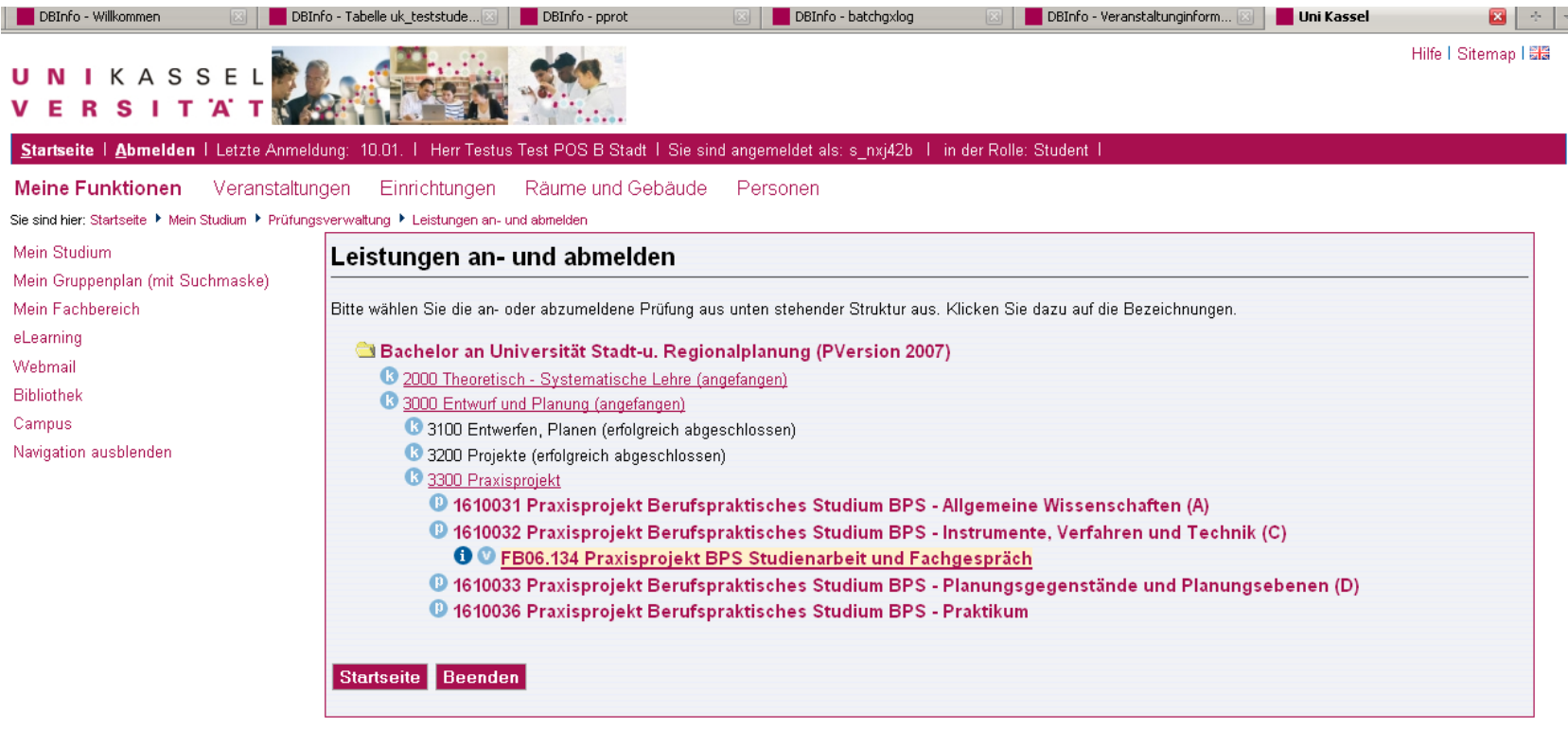

Impressum

QIS und LSF sind Produkte der HIS! GmbH

Hostname: portal.uni-kassel.de (qis07)

**Wählen Sie den entsprechenden Betreuer der Studienarbeit** 

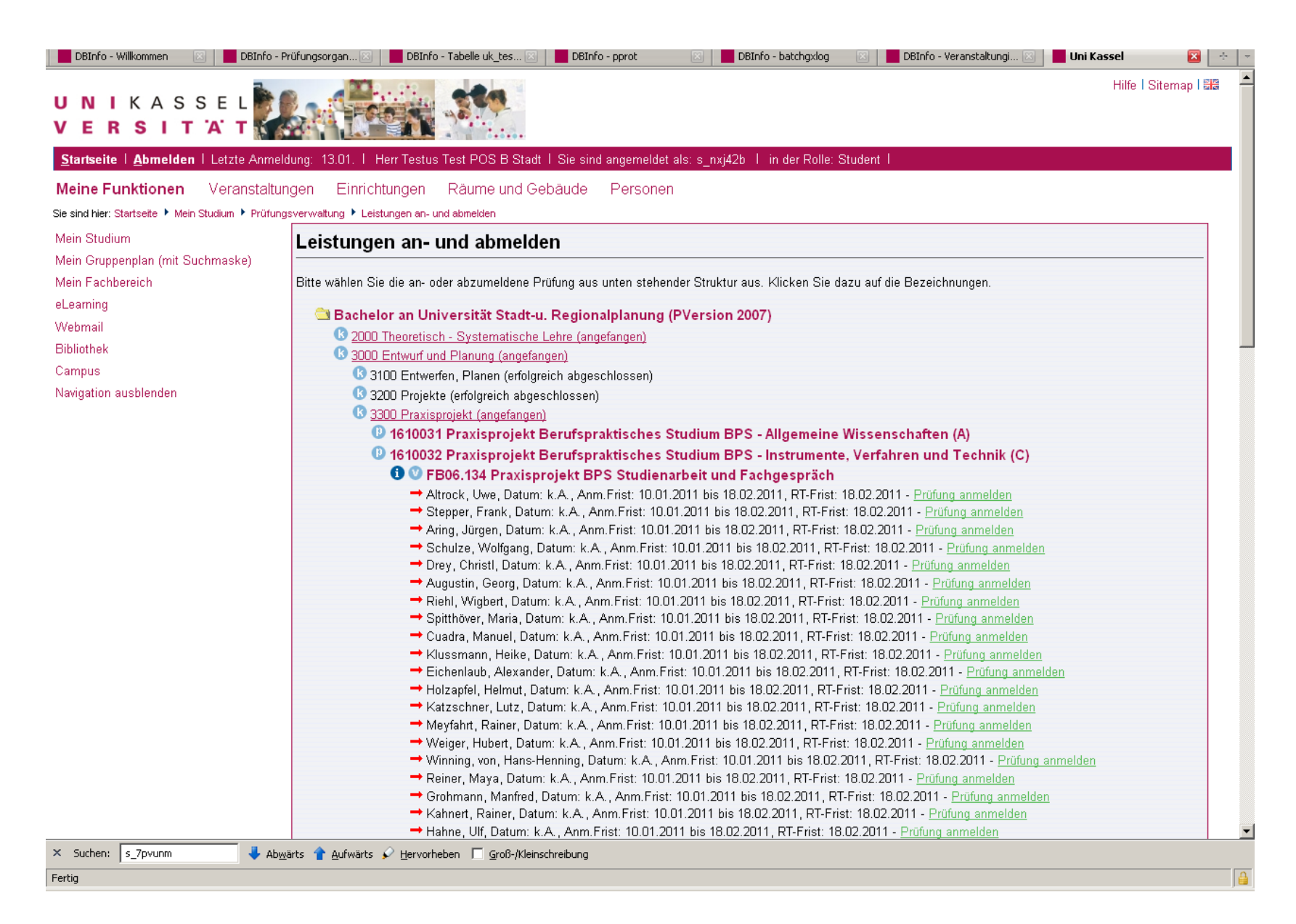

**Beispiel Stadtplanung, Betreuer Katzschner, im Studienfeld C.** 

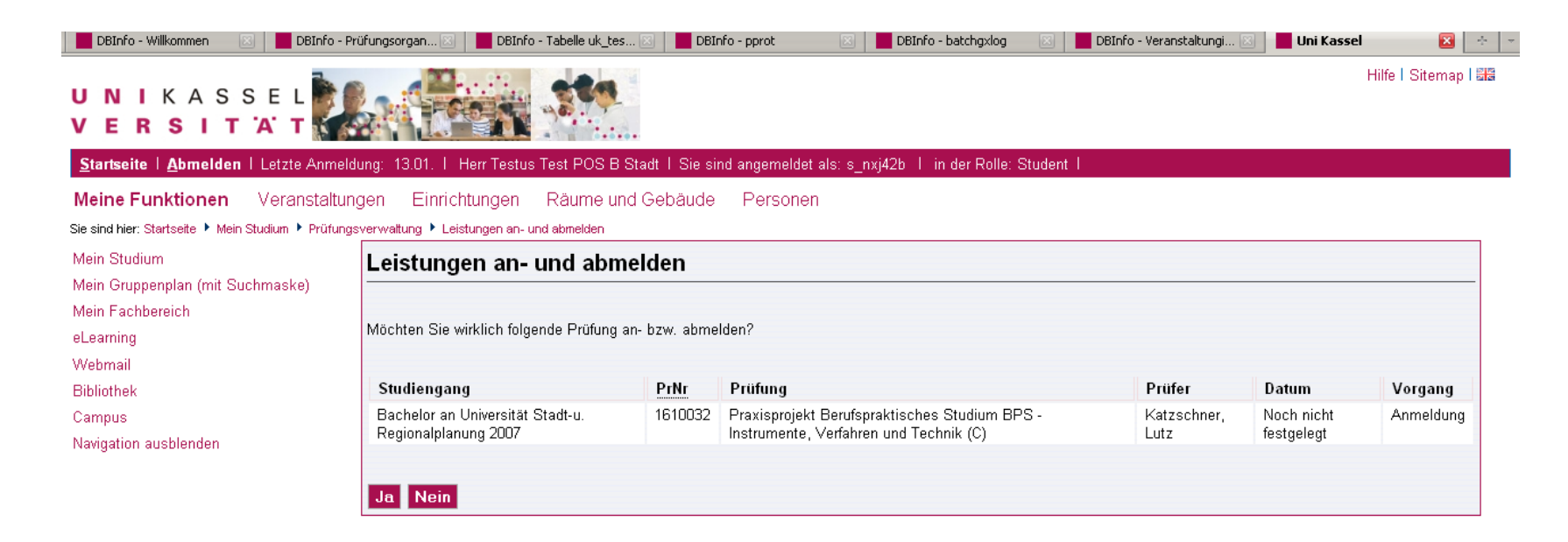

## Impressum

Hostname: portal.uni-kassel.de (qis07)

QIS und LSF sind Produkte der HIS: GmbH

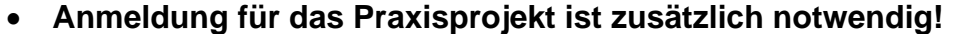

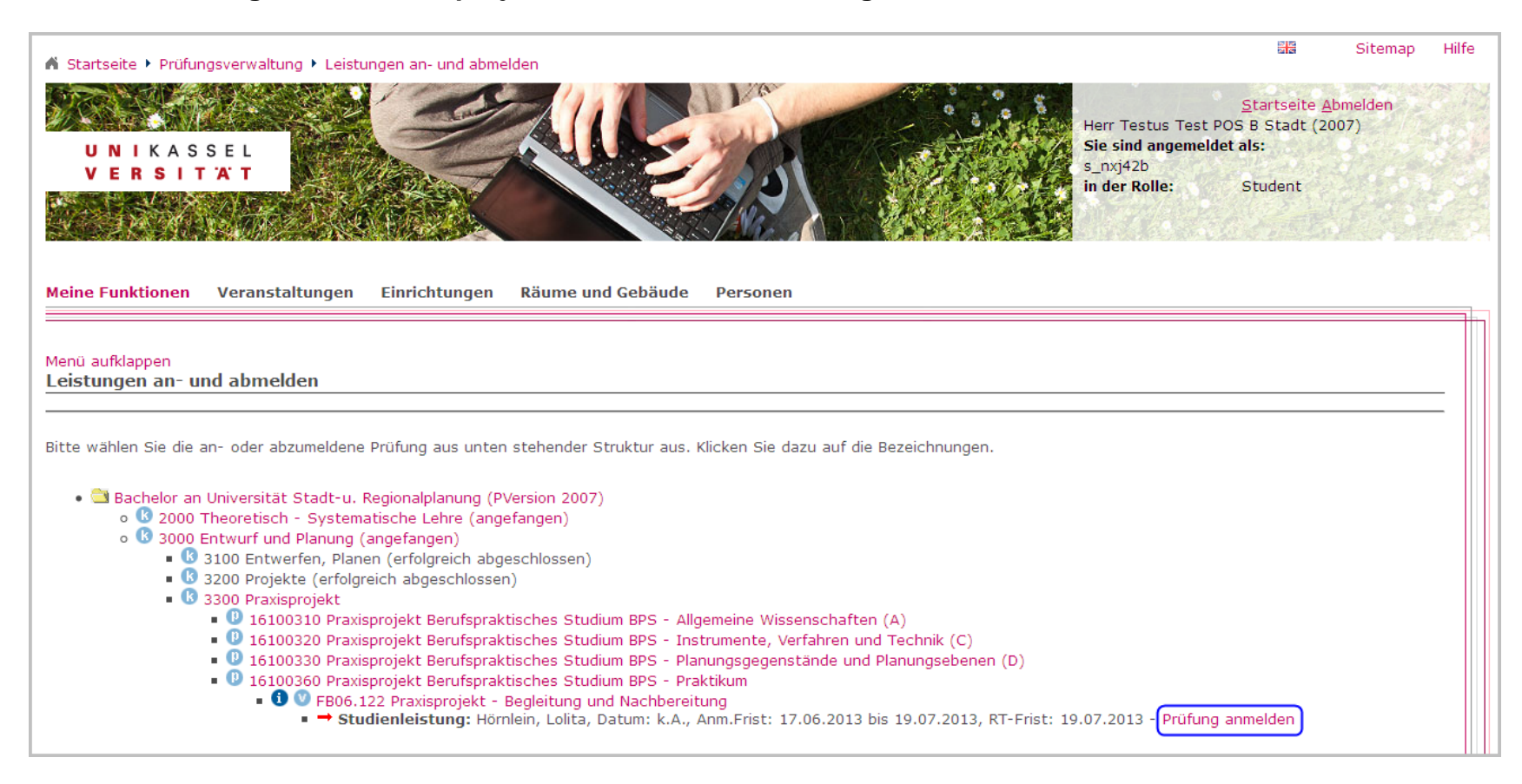

- **Angemeldete Leistung überprüfen:** 
	- a) über "Leistungsübersicht" oder
	- b) über "Info über angemeldete Leistungen"